## external equipment setup

## Wireless Network Setup

Setting up the AP (Access Point) or the wireless router is required before connecting the TV to the network.

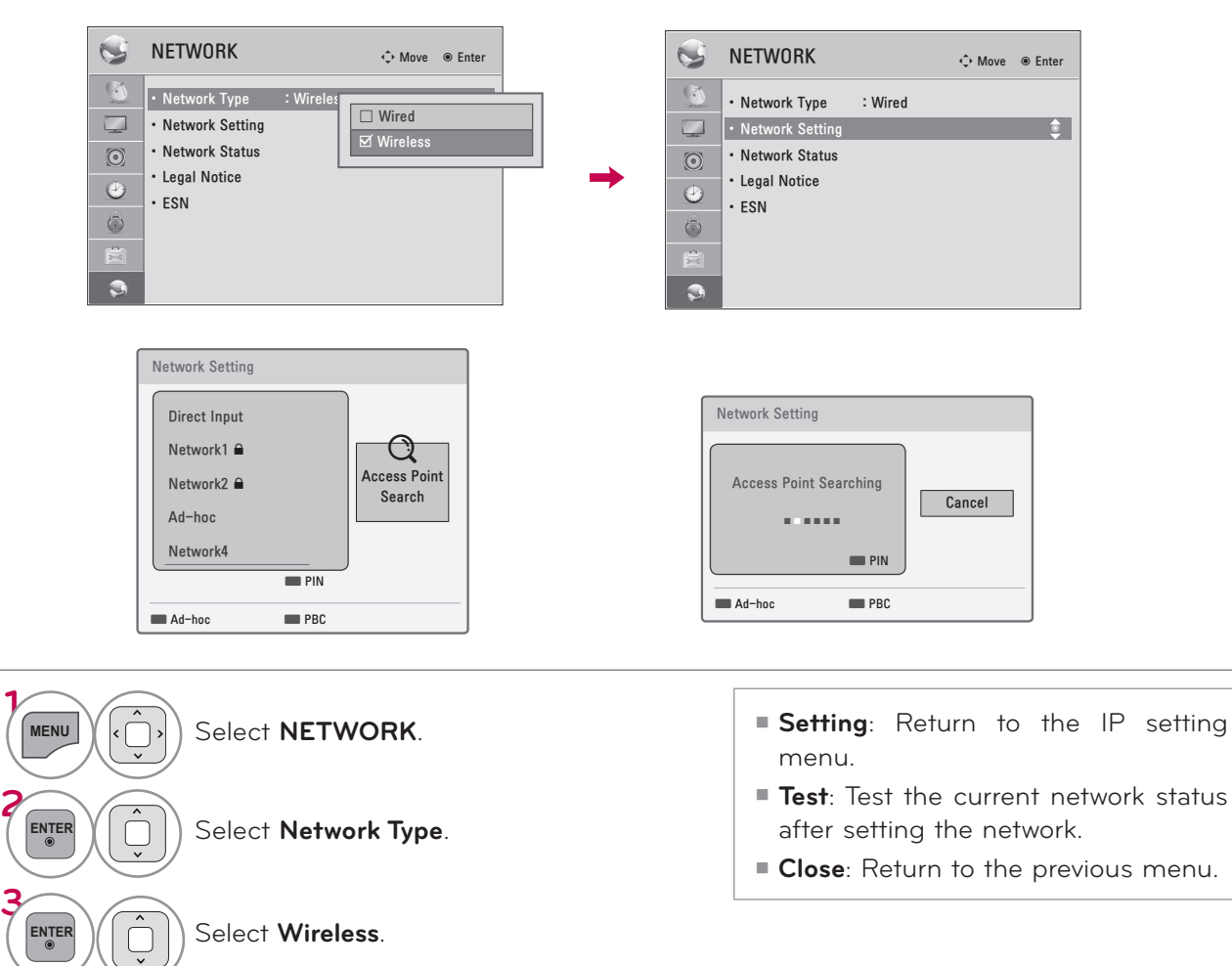

**4**

**6**

**5 ENTER**

**ENTER SETTING SELECT Network Setting.** 

Scan the all available AP (Access Point) or wireless routers within range and display them as a list.

**ENTER** Select an AP (Access Point) or wireless router on the list.

### Direct Input Connection: When a security code is not set

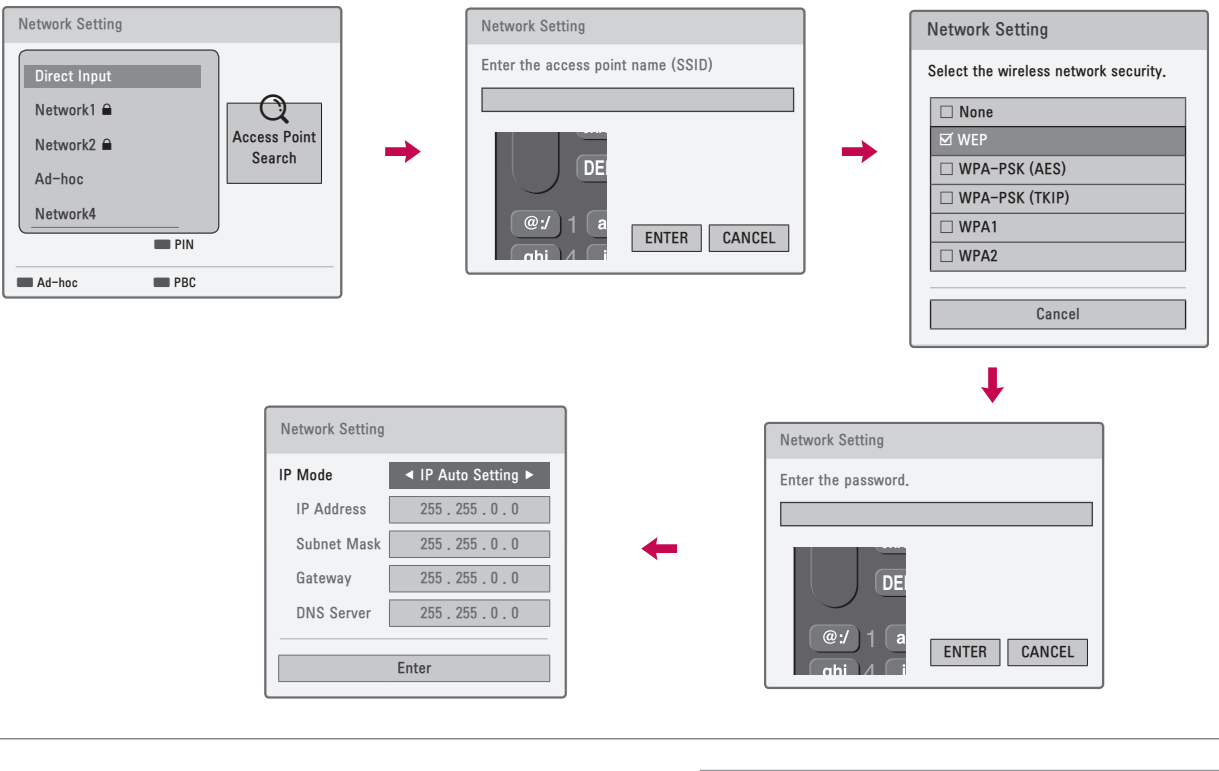

**7 ENTER 1 2ABC 3 DEF 4 GHI 5JKL 6MNO 7PQRS 8 TUV 9** wxz When selecting **Direct Input**, Input the SSID (Service Set Identifier). **ENTER Select the wireless network** security. **1 2ABC 3 DEF**

**9 ENTER**

**4 GHI 5JKL 6MNO 7PQRS 8 TUV 0 9** wxz

Input the password.

Reteat steo 5-7 on P.?

- <sup>ꔛ</sup> If you have security on your AP (Access Point) or wireless router, verify that the WEP (Wired Equivalent Privacy) or WPA (Wi-Fi Protected Access) key that was entered into the TV matches the router's information exactly. You need to input the security code as necessary.
- WEP security mode generally have 4 keys available on an access point or wireless router's setting. If your access point or wireless router use WEP security, enter the security code of the key "No.1" to connect on your home network.
- An Access Point is a device that allows you to connect to your home network wirelessly.

# external equipment setup

### WPS (Wi-Fi Protected Setup) Connection: When a security code is already set)

If your access point or wireless router that supports WPS, it's available to use your access point or wireless router within 120 counts. You do not need to know the access point name (SSID: Service Set Identifier) and security code of your access point or wireless router.

#### PIN (Personal Identification Number)

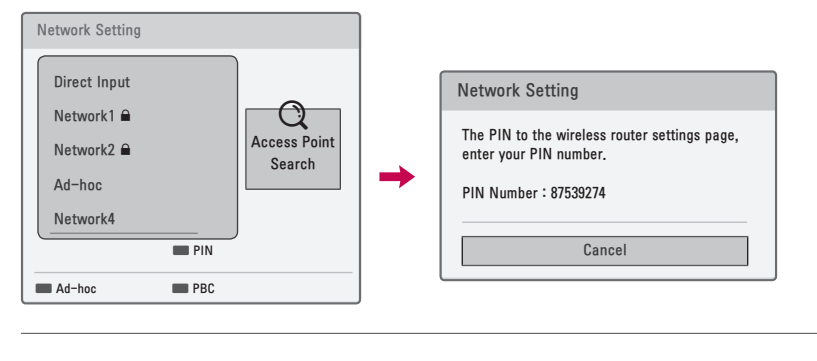

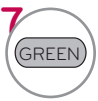

**7** Connect the acccess point as **PIN**.

■ PIN Number 는 Dongle 이 가지고 있는 고유의 8자리 숫자임

Reteat steo 5-7 on P.?

#### PBC (Push Button Configuration)

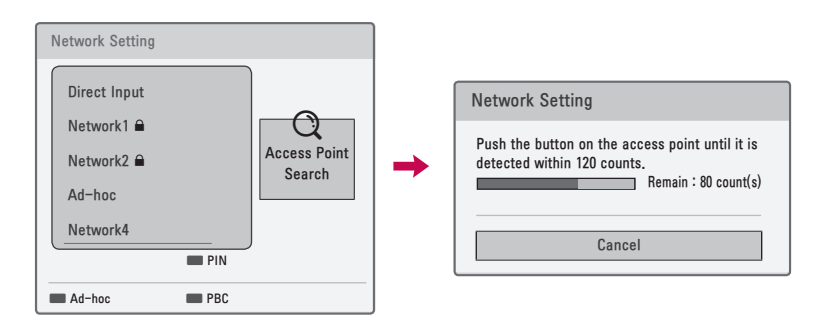

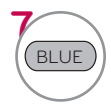

**7** Connect the acccess point as **PBC**.